# **Benutzerhandbuch**

# ANIMA

Steinberg

Matthias Klag, Michael Ruf

Cristina Bachmann, Heiko Bischoff, Lillie Harris, Christina Kaboth, Insa Mingers, Matthias Obrecht, Sabine Pfeifer, Benjamin Schütte, Marita Sladek

Diese PDF wurde für die Verwendung von Screenreader-Software optimiert. Beachten Sie, dass es aufgrund der Komplexität und großen Anzahl von Bildern in diesem Dokument nicht möglich ist, alternative Bildbeschreibungen einzufügen.

Die in diesem Dokument enthaltenen Informationen können ohne Vorankündigung geändert werden und stellen keine Verpflichtung seitens der Steinberg Media Technologies GmbH dar. Die hier beschriebene Software wird unter einer Lizenzvereinbarung zur Verfügung gestellt und darf ausschließlich nach Maßgabe der Bedingungen der Vereinbarung (Sicherheitskopie) kopiert werden. Ohne ausdrückliche schriftliche Erlaubnis durch die Steinberg Media Technologies GmbH darf kein Teil dieses Handbuchs für irgendwelche Zwecke oder in irgendeiner Form mit irgendwelchen Mitteln reproduziert oder übertragen werden. Registrierte Lizenznehmer des Produkts dürfen eine Kopie dieses Dokuments zur persönlichen Nutzung ausdrucken.

Alle Produkt- und Firmennamen sind ™ oder ® Marken der entsprechenden Firmen. Weitere Informationen hierzu finden Sie auf der Steinberg-Website unter www.steinberg.net/trademarks.

© Steinberg Media Technologies GmbH, 2019.

Alle Rechte vorbehalten.

Anima\_1.0.0\_de-de\_2019-11-28

# **Inhaltsverzeichnis**

- **Anima** Oscillator-Seiten
- Sub-Seite<br>9 Mod-Seite
- Mod-Seite<br>14 Voice-Seite
- Voice-Seite<br>16 Filter-Berei
- Filter-Bereich<br>18 Verstärker un
- Verstärker und Verstärkerhüllkurve<br>18 Env-3-Bereich
- Env-3-Bereich<br>19 LFO-Bereich
- LFO-Bereich<br>20 Arp-Seite
- Arp-Seite

# <span id="page-3-0"></span>**Anima**

Der Anima-Synth ist ein Wavetable-Instrument, das auf der Wavetable-Synthese aus HALion basiert, bei der gleichmäßige Crossfades auf Basis einer integrierten Wavetable-Hüllkurve in Echtzeit auf Wellenformen angewendet werden. Da keine weiteren Modulationseinstellungen erforderlich sind, lässt sich die Wiedergabe des Wavetables durch diese Hüllkurve leicht steuern. Sie müssen nur den **Speed**-Parameter einstellen. Mit der Modulationsmatrix können Sie die Wiedergabeposition des Oszillators steuern, zum Beispiel mit einem der integrierten LFOs, der Anschlagstärke oder dem Modulationsrad.

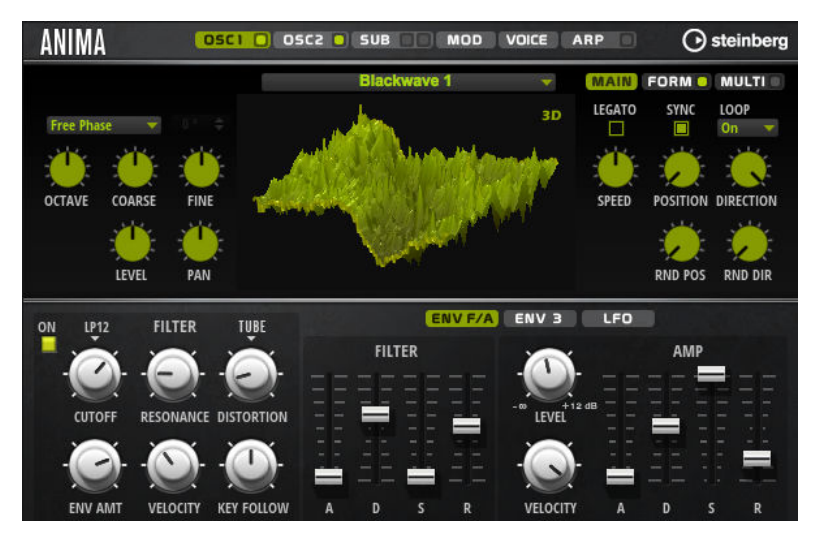

Anima bietet zwei Wavetable-Oszillatoren, die parallel verwendet werden können. Jeder Oszillator verfügt über einen Multi-Oszillator, mit dem Sie bis zu acht zusätzliche Stimmen für jeden Oszillator erstellen, separat verstimmen und im Stereobild verteilen können.

Der Suboszillator bietet klassische Oszillator-Wellenformen wie Sinus, Dreieck, Sägezahn, Rechteck sowie zwei unterschiedliche Pulsbreiten und ist mit einem Rauschgenerator ausgestattet. Der Rauschgenerator bietet eine große Anzahl verschiedener Rauschtypen. Diese reichen von klassischem weißem und rosa Rauschen über Drum-Attacks und rhythmischem Rauschen bis hin zu gefiltertem, farbigem Rauschen und spezifischem Leitungsrauschen, das von verschiedenen elektronischen Geräten aufgenommen wurde. Mit diesen unterschiedlichen Rauschtypen können Sie unharmonische Frequenzen hinzufügen, um etwa atmosphärische Klänge zu erzeugen oder Transienten für reiche und perkussive Attack-Signale nutzen. Mit dem integrierten Arpeggiator und Step-Sequenzer können Sie rhythmische Muster spielen und/oder mit den drei Controller-Spuren Modulationen zu den Synthese-Parametern hinzufügen.

An den Oszillator ist ein Multimode-Filter angeschlossen, das viele verschiedene Filterformen bietet. Modulationsquellen wie Keyboard, Anschlagstärke und LFO können das Filter modulieren, aber zum Beispiel auch Controller-Spuren des Step-Sequenzers.

Anima ist mit zwei monophonen LFOs ausgestattet, die mit dem Tempo der Host-Anwendung synchronisiert werden können, und Ihnen ermöglichen, eine große Zahl an Modulationszielen mit der Modulationsmatrix zu modulieren. Außerdem verfügt Anima über eine benutzerdefinierte Hüllkurve, die Zielen wie **Pitch**-, **Pan**- oder **Wavetable**-Parametern in der Modulationsmatrix zugewiesen werden kann.

<span id="page-4-0"></span>Anima hat sechs Seiten: **Osc1**, **Osc2**, **Sub**, **Mod**, **Voice** und **Arp**. Um die Einstellung für eine Seite anzuzeigen, klicken Sie auf den jeweiligen Seitenschalter.

Wenn ein Seitenschalter einen eigene **Ein/Aus**-Schalter hat, wie zum Beispiel der **Arp**-Seitenschalter, können Sie diese Seite mit dem Schalter aktivieren/deaktivieren, ohne sie öffnen zu müssen.

# **Oscillator-Seiten**

Die Seiten **Osc 1** und **Osc 2** enthalten die Einstellungen für die beiden Hauptoszillatoren.

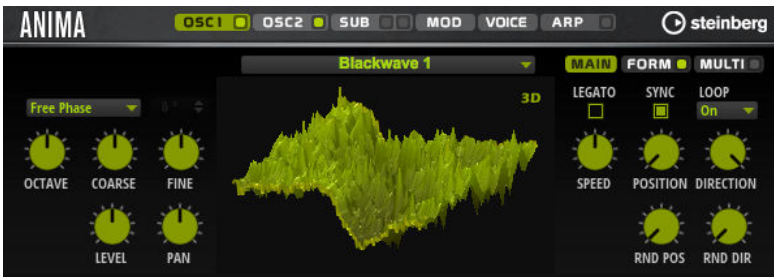

- Um die Einstellungen für Oszillator 1 oder Oszillator 2 anzuzeigen, klicken Sie auf den entsprechenden Schalter.
- Um einen Oszillator zu aktivieren/deaktivieren, klicken Sie auf den **Ein/Aus**-Schalter rechts auf dem entsprechenden Seitenschalter.

#### **Select Wavetable**

Dieses Einblendmenü ermöglicht Ihnen, einen der mitgelieferten Wavetable für den Wavetable-Oszillator auszuwählen.

#### **Show 3D Wavetable Map/2D Wave**

Wechselt zwischen der Anzeige eines einzelnen Cycles der aktiven Wellenform und einer topografischen Karte des gesamten Wavetables.

#### **Retrigger Mode**

- Mit der Option **Free Phase** wird das Verhalten analoger Synthesizer emuliert. Der Oszillator läuft unabhängig und kontinuierlich.
- Mit der Option **Random Phase** wird der Startpunkt der Phase bei jedem Triggern einer Note zufällig auf einen anderen Wert gesetzt. Im Gegensatz zur Option **Free Phase** gibt es keine Kontinuität in der Phase der Wellenform.
- Mit der Option Fixed Phase läuft der Oszillator mit einem festen Phasen-Startpunkt, der von 0 bis 360 Grad festgelegt werden kann.

#### **Octave**

Passt die Tonhöhe in Oktavschritten an.

#### **Coarse**

Passt die Tonhöhe in Halbtonschritten an.

#### **Fine**

Passt die Tonhöhe in Cent-Schritten an. Dies ermöglicht die Feineinstellung des Oszillator-Sounds.

#### **Level**

Passt den Ausgangspegel des Oszillators an.

#### **Pan**

Bestimmt die Position des Oszillators im Stereoklangbild. Bei -100 % wird der Sound ganz links ausgerichtet und bei +100 % ganz rechts.

#### **Main-Registerkarte**

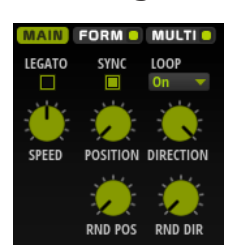

#### **Legato**

Wenn **Legato** deaktiviert ist, wird jede Note ab dem Positionszeiger wiedergegeben.

Wenn **Legato** aktiviert ist, startet die Wiedergabe der ersten Note am Positionszeiger und alle folgenden Noten starten an der aktiven Wiedergabeposition, solange die erste Note gehalten wird.

#### **Sync to Host**

Mit dieser Option wird der Wavetable an den Takten und Zählzeiten Ihrer Host-Anwendungen ausgerichtet.

#### **Loop Mode**

- **Off**: Wenn für **Playback Direction** ein positiver Wert eingestellt ist, wird der Wavetable vom Positionszeiger bis zum Ende wiedergegeben. Wenn für **Playback Direction** ein negativer Wert eingestellt ist, wird der Wavetable vom Positionszeiger bis zum Anfang wiedergegeben.
- **On**: Abhängig von der Einstellung unter **Playback Direction** wird der Wavetable vorwärts oder rückwärts in einer Loop wiedergegeben.
- Alt: Der Wavetable wird in einer alternierenden Loop wiedergegeben, d.h., die Loop wird abwechselnd vorwärts und rückwärts wiedergegeben. Die erste Wiedergaberichtung hängt von der Einstellung für **Playback Direction** ab.

#### **Speed**

Bestimmt die Geschwindigkeit, mit der die Hüllkurve durch die Wavetables läuft. Bei +100 % wird die Hüllkurve mit ihrer ursprünglichen Geschwindigkeit wiedergegeben. Ein Wert von +50,0 % entspricht zum Beispiel der Hälfte der ursprünglichen Geschwindigkeit, während ein Wert von +200 % der doppelten Geschwindigkeit entspricht.

Dieser Parameter ist unipolar.

#### **Position**

Bestimmt die Startposition der Hüllkurve.

#### **Playback Direction**

Hier können Sie die Wiedergabegeschwindigkeit in kleineren Schritten anpassen. Darüber hinaus können Sie mit diesem Parameter die Wiedergaberichtung festlegen.

Wenn Sie einen negativen Wert einstellen, läuft der Wiedergabe-Positionszeiger rückwärts durch den Wavetable.

#### **Random Position**

Fügt der aktiven Position einen zufälligen Wert zu, wenn Sie eine Note spielen. Wenn Sie zum Beispiel möchten, dass die Position zwischen 25,0 % und 75,0 % variiert, stellen Sie den Wert für **Position** auf 25,0 % und den Wert für **Random Position** auf 50,0 %.

#### **Random Direction**

Fügt dem ausgewählten Wert für **Direction** einen zufälligen negativen oder positiven Wert hinzu, wenn Sie eine Note spielen.

Wenn Sie zum Beispiel möchten, dass die Richtung zwischen -100 % und +100 % variiert, stellen Sie den Wert für **Direction** auf 0,0 % und den Wert für **Random Direction** auf 100,0 %. Wenn die Richtung im gesamten positiven Bereich variieren soll, stellen Sie den Wert für **Direction** auf 50 % und den Wert für **Random Direction** auf 50 %.

#### **Form-Registerkarte**

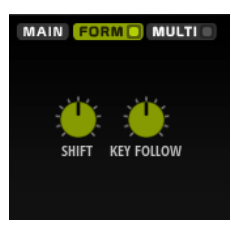

Formanten sind ausgeprägte Obertöne im Frequenzspektrum einer Note, die zum Charakter eines Instruments beitragen. Die Positionen der Formanten im Frequenzspektrum hängen hauptsächlich von den Konstruktionseigenschaften eines Instruments ab, zum Beispiel dem Korpus einer Gitarre, dem menschlichen Stimmapparat, den Filtereinstellungen elektronischer Instrumente usw. Diese Eigenschaften haben zur Folge, dass bestimmte Frequenzbereiche unabhängig von der Tonhöhe einer Note besonders betont werden. Wenn Samples oder Wavetables in einer anderen als der ursprünglichen Tonhöhe wiedergegeben werden sollen, wird dazu für gewöhnlich die Wiedergabegeschwindigkeit verringert oder beschleunigt. Das führt zu dem bekannten Monster- oder Micky-Maus-Stimmeneffekt, da alle Obertöne ebenfalls von dieser Änderung betroffen sind und die Charakteristik der Formanten verschoben wird. Um dies zu vermeiden, aktivieren Sie die **Formant**-Option.

#### **On/Off**

Aktiviert/Deaktiviert die Formanteinstellungen.

#### **Formant**

Hiermit können Sie die Formanten des gesamten Wavetables um einen festen Wert verschieben.

#### **Key Follow**

Mit diesem Parameter können Sie die Formanten abhängig von der gespielten Note verschieben.

- Bei einem Wert von 100 % wird die Formantfrequenz mit der gespielten Note verschoben.
- Bei einem Wert von 0 % werden die Formanten für alle Noten beibehalten.

Sie können die Richtung des Formant-Shifts ändern, indem Sie negative Werte für **Key Follow** einstellen.

#### **Multi-Registerkarte**

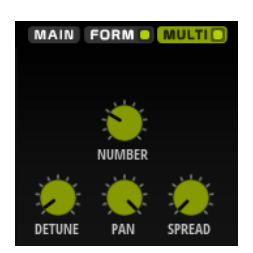

<span id="page-7-0"></span>Die Multi-Oszillator-Funktion ermöglicht das gleichzeitige Triggern von mehreren Stimmen mit jeder gespielten Note. Wenn Sie **Multi** aktivieren, sind die folgenden Parameter verfügbar.

- **Number** bestimmt die Anzahl der gleichzeitig wiedergegebenen Oszillatoren. Sie können auch Kommazahlen eingeben. Mit einer Einstellung von 2,5 erhalten Sie zum Beispiel zwei Oszillatoren in voller Lautstärke und einen dritten mit halber Lautstärke.
- **Detune** verstimmt die Oszillatoren.
- **Pan** schmälert oder verbreitert das Stereoklangbild. Mit einer Einstellung von 0 % erhalten Sie ein Monosignal, mit 100 % ein Stereosignal.
- Spread verteilt die Oszillatoren so, dass jeder Oszillator an einer anderen Position im Wavetable wiedergegeben wird.

# **Sub-Seite**

Die **Sub**-Seite enthält die Einstellungen für den Suboszillator und den Noise-Oszillator.

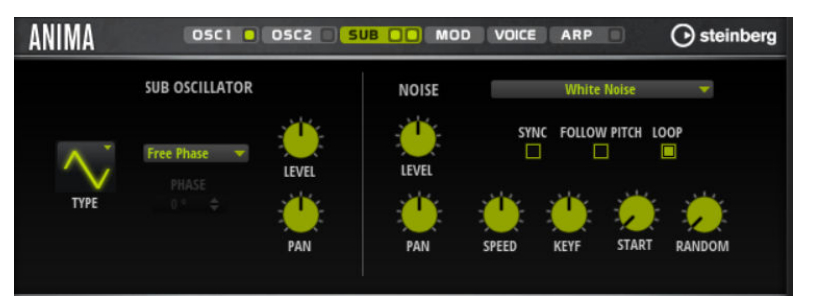

#### **Suboszillator**

#### **Type**

Die Wellenform des Suboszillators. Verfügbar sind: **Sine**, **Triangle**, **Saw**, **Square**, **Pulse Wide** (breiter Puls) und **Pulse Narrow** (schmaler Puls).

#### **Retrigger Mode**

- Mit der Option **Free Phase** wird das Verhalten analoger Synthesizer emuliert. Der Oszillator läuft unabhängig und kontinuierlich.
- Mit der Option Random Phase wird der Startpunkt der Phase bei jedem Triggern einer Note zufällig auf einen anderen Wert gesetzt. Im Gegensatz zur Option **Free Phase** gibt es keine Kontinuität in der Phase der Wellenform.
- Mit der Option **Fixed Phase** läuft der Oszillator mit einem festen Phasen-Startpunkt, der von 0 bis 360 Grad festgelegt werden kann.

#### **Level**

Passt den Ausgangspegel des Suboszillators an.

#### **Pan**

Bestimmt die Position des Oszillators im Stereoklangbild. Bei -100 % wird der Sound ganz links ausgerichtet und bei +100 % ganz rechts.

#### **Noise-Oszillator**

Der Noise-Oszillator bietet Ihnen eine große Auswahl verschiedener Rauschtypen, mit denen Sie unharmonische Frequenzen zum Gesamtspektrum hinzufügen können; entweder für den gesamten Sound, mit Noise-Loops oder One-Shot Noise-Samples. Dies ermöglicht Ihnen zum Beispiel, auf Sample-Basis charakteristische Transienten zu Percussion-Instrumenten hinzuzufügen.

#### <span id="page-8-0"></span>**Noise Type**

Dieses Einblendmenü bietet Ihnen eine Auswahl klassischer Rauschtypen, Attack-Transienten, Klangflächen und Umgebungsgeräusch-Samples.

#### **Level**

Passt den Ausgangspegel des Noise-Oszillators an.

#### **Sync**

Aktivieren Sie **Sync**, um die Geschwindigkeit des Noise-Oszillators zum Tempo der Host-Anwendung zu synchronisieren. Das ist besonders nützlich für rhythmische Sounds, die auf einem Tempo von 120 BPM basieren.

#### **Pan**

Bestimmt die Position des Rauschens im Stereoklangbild. Bei -100 % wird der Sound ganz links ausgerichtet und bei +100 % ganz rechts.

#### **Follow Pitch**

Wenn **Follow Pitch** aktiviert ist, beeinflussen Tonhöheneinstellungen der Zone, wie zum Beispiel **Octave**, **Coarse** und **Fine** sowie Modulationsparameter wie **Glide**, **Pitchbend** oder andere Tonhöhenmodulationen die Dauer. Höhere Tonhöhen verkürzen die Dauer.

Wenn **Follow Pitch** deaktiviert ist, ist die Dauer unabhängig von der Tonhöhe der Zone und wird nur durch die **Duration**-Einstellungen definiert.

#### **Loop**

Aktivieren Sie diesen Schalter, um das Noise-Sample in einer Loop wiederzugeben. Wenn dieser Schalter nicht aktiviert ist, wird das Sample nur einmal wiedergegeben.

#### **Speed**

Passt die Wiedergabegeschwindigkeit des Noise-Samples an. Eine Einstellung von 800 % entspricht einer Tonhöhensteigerung von drei Oktaven.

#### **Speed Key Follow**

Mit diesem Parameter können Sie die Modulationsgeschwindigkeit durch die MIDI-Notennummer bestimmen. Bei einem Wert von +100 % verdoppelt sich die Geschwindigkeit mit jeder Oktave.

#### **Start**

Passt die Startposition des Noise-Samples an. Bei einem Wert von 50 % startet die Wiedergabe in der Mitte des Samples.

#### **Random Start**

Wählt einen zufälligen Wiedergabestart innerhalb eines bestimmten Bereichs um die aktive Position aus.

Bei einer Einstellung von 100 % springt die Wiedergabeposition an eine zufällige Position zwischen dem festgelegten Wert für **Start** und dem Ende des Noise-Samples.

# **Mod-Seite**

Die **Mod**-Seite enthält die Modulationsmatrix.

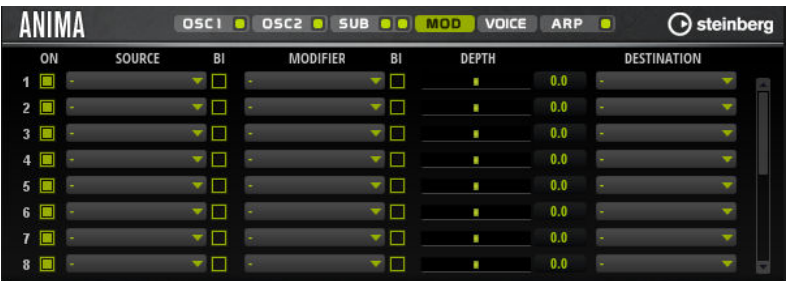

In der Modulationsmatrix können bis zu 16 Modulationen frei miteinander verknüpft werden; jede Modulation hat eine Quelle, einen Modifier und ein Modulationsziel mit regelbarer Tiefe (Depth). Die Polarität jeder Quelle und jedes Modifiers kann auf unipolar oder bipolar eingestellt werden.

## **Modulationen erzeugen**

Sie können Modulationen erzeugen, indem Sie eine Quelle, einen Modifier und ein Ziel aus den Einblendmenüs in der Modulationsmatrix auswählen.

VORGEHENSWEISE

- **1.** Klicken Sie auf das **Source**-Feld für die Modulation und wählen Sie die Modulationsquelle aus.
- **2.** Klicken Sie auf das **Modifier**-Feld für die Modulation und wählen Sie den Parameter aus, den Sie zum Verändern der Modulation verwenden möchten.

Dieser Modifier wird verwendet, um die Ausgabe der Modulationsquelle zu skalieren.

- **3.** Optional: Legen Sie fest, ob die Parameter **Source** und **Modifier** unipolar oder bipolar sein sollen.
- **4.** Legen Sie die Intensität der Modulation mit dem **Depth**-Parameter fest.
- **5.** Klicken Sie auf das **Destination**-Feld für die Modulation und wählen Sie das Modulationsziel aus.

# **Modulationsmatrix-Parameter**

#### **Modulationsquellen und Modulations-Modifier**

Die folgenden Optionen sind als Modulationsquellen und Modulations-Modifier verfügbar.

#### **LFO A/B**

Die LFOs A und B erzeugen periodische Modulationssignale.

#### **Amp Envelope**

Die Verstärkerhüllkurve. Die Form der Hüllkurve bestimmt das Modulationssignal.

#### **Filter Envelope**

Die Filterhüllkurve. Die Form der Hüllkurve bestimmt das Modulationssignal.

#### **Env 3**

Eine Hüllkurve, die sich frei zuweisen lässt. Sie eignet sich zum Beispiel für Panorama- oder Tonhöhenmodulation.

#### **Key Follow**

Diese Option erzeugt ein exponentielles Modulationssignal aus der MIDI-Notennummer. Exponentielle Quellen funktionieren am besten mit Zielen wie **Pitch** oder **Cutoff**.

#### **Note-on Velocity**

Note-On-Anschlagstärke kann als Modulationssignal verwendet werden.

#### **Note-on Vel Squared**

Die potenzierte Version von **Note-on Velocity**. Je stärker Sie die Taste anschlagen, desto höher sind die Modulationswerte.

#### **Pitchbend**

Die Position des Pitchbend-Rads kann als Modulationssignal verwendet werden.

#### **Modulationsrad**

Die Position des Modulationsrads kann als Modulationssignal verwendet werden.

#### **Aftertouch**

Aftertouch kann als Modulationssignal verwendet werden. Nicht alle MIDI-Keyboards senden Aftertouch-Befehle. Jedoch können die meisten Software-Sequenzer diese Befehle erzeugen.

#### **Arp Controller 1–3**

Die drei Controller in diesem Untermenü entsprechen den drei Controller-Spuren auf der **Arp**-Seite.

#### **Bus 1–8**

Modulationen, die an einen der acht Busse gesendet werden, können erneut als Quellen verwendet werden. So können Sie mehrere Modulationen kombinieren und komplexere Signale erzeugen.

#### **Quick Control 1–8**

Die Quick Controls können als Modulationssignal verwendet werden.

#### **Unipolare und bipolare Quellen**

Die Polarität der Modulationsquelle bestimmt den von ihr erzeugten Wertebereich. Unipolare Quellen modulieren zwischen 0 und +1. Bipolare Quellen modulieren zwischen -1 und +1.

Um die Polarität einer Modulationsquelle oder eines Modulations-Modifiers von unipolar auf bipolar zu stellen, aktivieren Sie ihren **Bipolar**-Schalter.

#### **Modulationsziele**

#### **Pitch**

Moduliert die Tonhöhe. Wenn Sie zum Beispiel einen der LFOs zuweisen, wird ein Vibrato-Effekt erzeugt. Wenn **Pitch** ausgewählt ist, wird die Modulationstiefe in Halbtönen eingestellt.

#### **Cutoff**

Moduliert die Filter-Cutoff-Frequenz.

#### **Resonance**

Moduliert die Filter-Resonanz. Resonance verändert den Klang des Filters. Um zum Beispiel das Filter stärker zu betonen, je härter Sie eine Taste anschlagen, weisen Sie **Resonance** die Modulationsquelle **Velocity** zu.

#### **Distortion**

Moduliert die Filterverzerrung.

#### **Level**

Moduliert den Pegel. Diese Modulation kann zum Beispiel verwendet werden, um Pegelversätze mit dem Modulationsrad zu erzeugen.

#### **Volume**

Moduliert den Gain. Diese Modulation wird mit dem Pegel multipliziert.

#### **Pan**

Moduliert die Panoramaposition des Sounds.

#### **WT 1/2 Pitch**

Moduliert den **Pitch**-Parameter des entsprechenden Wavetable-Oszillators.

#### **WT 1/2 Level**

Moduliert den **Level**-Parameter des entsprechenden Wavetable-Oszillators.

#### **WT 1/2 Pan**

Moduliert den **Pan**-Parameter des entsprechenden Wavetable-Oszillators.

#### **WT 1/2 Multi Detune**

Moduliert den Multi-Oszillator-**Detune**-Parameter des entsprechenden Wavetable-Oszillators.

#### **WT 1/2 Multi Pan**

Moduliert den Multi-Oszillator-**Pan**-Parameter des entsprechenden Wavetable-Oszillators.

#### **WT 1/2 Multi Spread**

Moduliert den Multi-Oszillator-**Spread**-Parameter des entsprechenden Wavetable-Oszillators.

#### **WT 1/2 Multi Voices**

Moduliert den Multi-Oszillator-**Voices**-Parameter des entsprechenden Wavetable-Oszillators.

#### **WT 1/2 Position**

Moduliert den **Position**-Parameter des entsprechenden Wavetable-Oszillators.

#### **WT 1/2 Direction**

Moduliert den **Direction**-Parameter des entsprechenden Wavetable-Oszillators.

#### **WT 1/2 Speed**

Moduliert den **Speed**-Parameter des entsprechenden Wavetable-Oszillators.

#### **WT 1/2 Formant Shift**

Moduliert den Parameter **Formant Shift** des entsprechenden Wavetable-Oszillators.

#### **WT Sub Pitch**

Moduliert den **Pitch**-Parameter des Wavetable-Suboszillators.

#### **WT Sub Level**

Moduliert den **Level**-Parameter des Wavetable-Suboszillators.

#### **WT Sub Pan**

Moduliert den **Pan**-Parameter des Wavetable-Suboszillators.

#### **WT Noise Speed**

Moduliert den **Speed**-Parameter des Wavetable-Noise-Oszillators.

#### **WT Noise Level**

Moduliert den **Level**-Parameter des Wavetable-Noise-Oszillators.

#### **WT Noise Pan**

Moduliert den **Pan**-Parameter des Wavetable-Noise-Oszillators.

#### **Amp Env Attack**

Moduliert die Attack-Zeit der Verstärkerhüllkurve. Dieses Modulationsziel kann nicht durchgehend moduliert werden. Der Wert wird nur aktualisiert, wenn das Segment neu startet.

#### **Amp Env Decay**

Moduliert die Decay-Zeit der Verstärkerhüllkurve. Dieses Modulationsziel kann nicht durchgehend moduliert werden. Der Wert wird nur aktualisiert, wenn das Segment neu startet.

#### **Amp Env Sustain**

Moduliert den Sustain-Pegel der Verstärkerhüllkurve. Dieses Modulationsziel kann nicht durchgehend moduliert werden. Der Wert wird nur aktualisiert, wenn das Segment neu startet.

#### **Amp Env Release**

Moduliert die Release-Zeit der Verstärkerhüllkurve. Dieses Modulationsziel kann nicht durchgehend moduliert werden. Der Wert wird nur aktualisiert, wenn das Segment neu startet.

#### **Filter Env Attack**

Moduliert die Attack-Zeit der Filterhüllkurve. Dieses Modulationsziel kann nicht durchgehend moduliert werden. Der Wert wird nur aktualisiert, wenn das Segment neu startet.

#### **Filter Env Decay**

Moduliert die Decay-Zeit der Filterhüllkurve. Dieses Modulationsziel kann nicht durchgehend moduliert werden. Der Wert wird nur aktualisiert, wenn das Segment neu startet.

#### **Filter Env Sustain**

Moduliert den Sustain-Pegel der Filterhüllkurve. Dieses Modulationsziel kann nicht durchgehend moduliert werden. Der Wert wird nur aktualisiert, wenn das Segment neu startet.

#### **Filter Env Release**

Moduliert die Release-Zeit der Filterhüllkurve. Dieses Modulationsziel kann nicht durchgehend moduliert werden. Der Wert wird nur aktualisiert, wenn das Segment neu startet.

#### **Env 3 Start Level**

Moduliert den Startpegel der benutzerdefinierten Hüllkurve 3, d. h. den Pegel des ersten Hüllkurvenknotens. Dieses Modulationsziel kann nicht durchgehend moduliert werden. Der Wert wird nur aktualisiert, wenn das Segment neu startet.

#### **Env 3 Attack**

Moduliert die Attack-Zeit der benutzerdefinierten Hüllkurve 3. Dieses Modulationsziel kann nicht durchgehend moduliert werden. Der Wert wird nur aktualisiert, wenn das Segment neu startet.

#### **Env 3 Attack Level**

Moduliert den Attack-Pegel der benutzerdefinierten Hüllkurve 3, d. h. den Pegel des zweiten Hüllkurvenknotens. Dieses Modulationsziel kann nicht durchgehend moduliert werden. Der Wert wird nur aktualisiert, wenn das Segment neu startet.

#### **Env 3 Decay**

Moduliert die Decay-Zeit der benutzerdefinierten Hüllkurve 3. Dieses Modulationsziel kann nicht durchgehend moduliert werden. Der Wert wird nur aktualisiert, wenn das Segment neu startet.

#### <span id="page-13-0"></span>**Env 3 Sustain**

Moduliert den Sustain-Pegel der benutzerdefinierten Hüllkurve 3. Dieses Modulationsziel kann nicht durchgehend moduliert werden. Der Wert wird nur aktualisiert, wenn das Segment neu startet.

#### **Env 3 Release**

Moduliert die Release-Zeit der benutzerdefinierten Hüllkurve 3. Dieses Modulationsziel kann nicht durchgehend moduliert werden. Der Wert wird nur aktualisiert, wenn das Segment neu startet.

#### **Env 3 Release Level**

Moduliert den Release-Pegel der benutzerdefinierten Hüllkurve 3, d. h. den letzten Knoten der benutzerdefinierten Hüllkurve. Dieses Modulationsziel kann nicht durchgehend moduliert werden. Der Wert wird nur aktualisiert, wenn das Segment neu startet.

#### **Bus 1-8**

Sie können jedem der 8 Busse eine beliebige Modulationsquelle zuweisen, zum Beispiel, um komplexere Modulationssignale zu erzeugen. Wählen Sie den gewünschten Bus als Modulationsziel aus. Wenn Sie die an einen Bus gesendete Modulation verwenden möchten, weisen Sie den entsprechenden Bus als Modulationsquelle zu.

# **Voice-Seite**

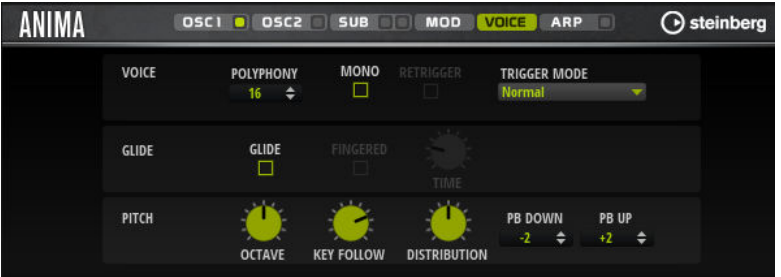

#### **Polyphony**

Wenn der **Mono**-Modus nicht aktiv ist, können Sie diesen Parameter verwenden, um festzulegen, wie viele Noten gleichzeitig gespielt werden können.

#### **Mono**

Aktiviert die monophone Wiedergabe.

#### **Retrigger**

Diese Option ist nur im **Mono**-Modus verfügbar. Wenn **Retrigger** aktiviert ist, wird eine gestohlene Note erneut getriggert, wenn Sie die gestohlene Note beim Loslassen der neueren Note noch halten.

So können Sie zum Beispiel Triller spielen, indem Sie eine Note halten und eine weiter Note schnell wiederholt drücken und loslassen.

#### **Trigger Mode**

Bestimmt das Trigger-Verhalten für neue Noten.

- **Normal** triggert eine neue Note, wenn die vorherige Note gestohlen wird. Das Sample und die Hüllkurve der neuen Note werden von Anfang an getriggert. Wenn Sie Unregelmäßigkeiten minimieren möchten, verwenden Sie den Parameter **Fade Out** für die Zone.
- **Resume** triggert nicht immer eine neue Note.

Wenn die neue Note in derselben Zone bleibt, wird die Hüllkurve erneut getriggert, jedoch ab dem Pegel der gestohlenen Note. Die Tonhöhe der Zone wird entsprechend der neuen Note gesetzt.

Wenn die neue Note in einer anderen Zone gespielt wird, werden Sample und Hüllkurve der neuen Note von Anfang an getriggert.

Legato triggert nicht immer eine neue Note.

Wenn die neue Note in derselben Zone gespielt wird, laufen die Hüllkurven weiter. Die Tonhöhe der Zone wird entsprechend der neuen Note gesetzt. Wenn die neue Note in einer anderen Zone gespielt wird, werden Sample und Hüllkurve der neuen Note von Anfang an getriggert.

- **Resume Keeps Zone** triggert beim Stehlen von Noten keine neue Note. Die Hüllkurve wird mit dem Pegel der gestohlenen Note fortgesetzt und die Tonhöhe der Zone wird entsprechend der neuen Note gesetzt, auch wenn die neue Note in einer anderen Zone gespielt wird.
- **Legato Keeps Zone** triggert beim Stehlen von Noten keine neue Note. Die Hüllkurve läuft weiter und die Tonhöhe der Zone wird entsprechend der neuen Note gesetzt, auch wenn die neue Note in einer anderen Zone gespielt wird.

#### **Glide**

Ermöglicht Ihnen, die Tonhöhe einer Note fließend auf die Tonhöhe der folgenden Note zu bringen. Dies funktioniert am besten im **Mono**-Modus.

#### **Fingered**

Aktivieren Sie diesen Parameter, wenn der Glide-Effekt nur auf Legato gespielte Noten angewendet werden soll.

#### **Glide Time**

Legt die Zeit fest, in der die Tonhöhe von einer Note zur nächsten gleitet.

#### **Octave**

Passt die Tonhöhe in Oktavschritten an.

#### **Pitch Key Follow**

Ermöglicht es Ihnen, die Tonhöhenmodulation durch die MIDI-Notennummer zu bestimmen. Bei positiven Werten wird die Tonhöhe angehoben, je höher Sie spielen. Bei negativen Werten wird die Tonhöhe abgesenkt, je höher Sie spielen. Bei einem Wert von +100 % wird die Tonhöhe der gespielten Note nicht moduliert.

#### **Distribution**

Legt fest, wie die Tonhöhe der Unisono-Stimmen verteilt ist. Änderungen der Unisono-Stimmenverteilung erzeugen unterschiedliche Modulationen zwischen den Unisono-Stimmen.

- Bei einem Wert von 0 ist die Verteilung linear, d. h., der Tonhöhenversatz aller Stimmen erfolgt in gleichmäßigen Abständen.
- Wenn Sie den Wert erhöhen, verläuft die Verteilung entlang einer Exponentialkurve, d. h., die ersten Unisono-Stimmen haben einen kleineren Tonhöhenversatz als die darauffolgenden.
- Wenn Sie den Wert verringern, verläuft die Verteilung entlang einer negativen Exponentialkurve, d. h., die ersten Unisono-Stimmen haben einen größeren Tonhöhenversatz als die darauffolgenden.

#### **Pitchbend Up/Pitchbend Down**

Bestimmt den Bereich für die Tonhöhenmodulation durch das Pitchbend-Rad.

# <span id="page-15-0"></span>**Filter-Bereich**

Im Editorbereich unten links können Sie das Filter aktivieren und einstellen.

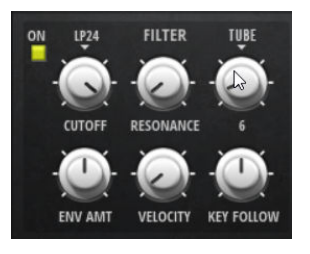

#### **Filter On/Off**

Aktiviert/Deaktiviert das Filter.

#### **Filter Shape**

- LP 24, 18, 12 und 6 sind Tiefpassfilter mit einer Flankensteilheit von 24, 18, 12 und 6 dB/Okt. Frequenzen oberhalb der Cutoff-Frequenz werden abgeschwächt.
- BP 12 und BP 24 sind Bandpassfilter mit einer Flankensteilheit von 12 und 24 dB/Okt. Frequenzen unterhalb und oberhalb der Cutoff-Frequenz werden abgeschwächt.
- HP 6+LP 18 und HP 6+LP 12 sind Kombinationen aus einem Hochpassfilter mit einer Flankensteilheit von 6 dB/Okt. und einem Tiefpassfilter mit einer Flankensteilheit von 18 bzw. 12 dB/Okt. (asymmetrisches Bandpassfilter). Frequenzen unterhalb und oberhalb der Cutoff-Frequenz werden abgeschwächt. Die Abschwächung ist für die Frequenzen oberhalb der Cutoff-Frequenz stärker.
- HP 12+LP 6 und HP 18+LP 6 sind Kombinationen aus einem Hochpassfilter mit einer Flankensteilheit von 12 bzw. 18 dB/Okt. und einem Tiefpassfilter mit einer Flankensteilheit von 6 dB/Okt. (asymmetrisches Bandpassfilter). Frequenzen unterhalb und oberhalb der Cutoff-Frequenz werden abgeschwächt. Die Abschwächung ist für die Frequenzen unterhalb der Cutoff-Frequenz stärker.
- HP 24, 18, 12 und 6 sind Hochpassfilter mit einer Flankensteilheit von 24, 18, 12 und 6 dB/Okt. Frequenzen unterhalb der Cutoff-Frequenz werden abgeschwächt.
- BR 12 und BR 24 sind Bandsperren mit einer Flankensteilheit von 12 und 24 dB/Okt. Frequenzen im Bereich der Cutoff-Frequenz werden abgeschwächt.
- BR 12+LP 6 und BR 12+LP 12 sind Kombinationen aus einem Bandsperrenfilter mit einer Flankensteilheit von 12 dB/Okt. und einem Tiefpassfilter mit einer Flankensteilheit von 6 bzw. 12 dB/Okt. Frequenzen im Bereich der Cutoff-Frequenz und darüber werden abgeschwächt.
- BP 12+BR 12 ist eine Kombination aus einem Bandpassfilter mit einer Flankensteilheit von 12 dB/Okt. und einem Bandsperrenfilter mit einer Flankensteilheit von 12 dB/Okt. Frequenzen unter, über und um die Cutoff-Frequenz werden abgeschwächt.
- HP 6+BR 12 und HP 12+BR 12 sind Kombinationen aus einem Hochpassfilter mit einer Flankensteilheit von 6 bzw. 12 dB/Okt. und einem Bandsperrenfilter mit einer Flankensteilheit von 12 dB/Okt. Frequenzen im Bereich der Cutoff-Frequenz und darunter werden abgeschwächt.
- AP ist ein Allpassfilter mit einer Flankensteilheit von 18 dB/Okt. Frequenzen im Bereich der Cutoff-Frequenz werden abgeschwächt.
- AP+LP 6 ist eine Kombination aus einem Allpassfilter mit einer Flankensteilheit von 18 dB/Okt. und einem Tiefpassfilter mit einer Flankensteilheit von 6 dB/ Okt. Frequenzen im Bereich der Cutoff-Frequenz und darüber werden abgeschwächt.
- HP 6+AP ist eine Kombination aus einem Hochpassfilter mit einer Flankensteilheit von 6 dB/Okt. und einem Allpassfilter mit einer Flankensteilheit von 18 dB/Okt. Frequenzen im Bereich der Cutoff-Frequenz und darunter werden abgeschwächt.

#### **Cutoff**

Steuert die Cutoff-Frequenz des Filters.

#### **Resonance**

Betont die Frequenzen im Bereich der Cutoff-Frequenz. Bei höheren Werten gerät das Filter in Eigenschwingung, wodurch klingelnde Geräusche erzeugt werden.

#### **Distortion**

Fügt dem Signal Verzerrung hinzu. Die folgenden Verzerrungstypen sind verfügbar:

- **Tube** fügt eine warme Verzerrung hinzu, die typisch für Röhrenverstärker ist.
- **Hard Clip** fügt eine helle, transistorähnliche Verzerrung hinzu.
- **Bit Reduction** fügt eine digitale Verzerrung durch Quantisierungsrauschen hinzu.
- Rate Reduction fügt eine digitale Verzerrung durch Aliasing hinzu.
- **Rate Reduction Key Follow** fügt durch Aliasing eine digitale Verzerrung hinzu, aber mit **Key Follow**. Die Rate Reduction folgt dem Keyboard: je höher die gespielten Noten, desto höher die Samplerate.

#### **Envelope Amount**

Steuert die Cutoff-Modulation der Filterhüllkurve.

#### **Cutoff Velocity**

Steuert die Cutoff-Modulation der Anschlagstärke.

#### **Cutoff Key Follow**

Passt die Cutoff-Modulation anhand der Notennummer an. Erhöhen Sie den Parameterwert, um die Cutoff-Modulation mit höheren Noten zu erhöhen. Bei 100 % folgt die Cutoff-Frequenz exakt der gespielten Note.

# **Filterhüllkurve**

Links auf der Registerkarte **Env F/A** können Sie die Filterhüllkurve einstellen.

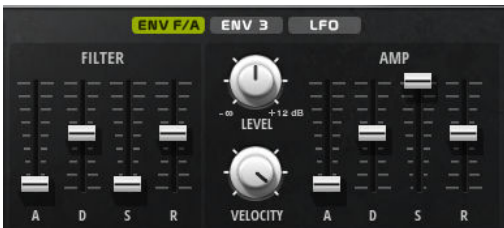

#### **Attack**

Steuert die Attack-Zeit der Filterhüllkurve.

#### **Decay**

Steuert die Decay-Zeit der Filterhüllkurve.

#### <span id="page-17-0"></span>**Sustain**

Steuert den Sustain-Pegel der Filterhüllkurve.

#### **Release**

Steuert die Release-Zeit der Filterhüllkurve.

# **Verstärker und Verstärkerhüllkurve**

Rechts auf der Registerkarte **Env F/A** können Sie die Einstellungen für den Verstärker und die Verstärkerhüllkurve vornehmen.

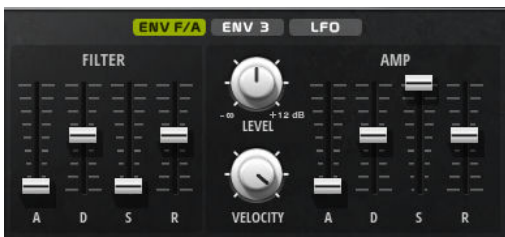

#### **Verstärker-Parameter**

#### **Level**

Steuert die Gesamtlautstärke des Sounds.

#### **Velocity**

Steuert die Pegelmodulation der Anschlagstärke. Bei 0 werden alle Noten mit demselben Pegel wiedergegeben.

#### **Verstärkerhüllkurven-Parameter**

#### **Attack**

Steuert die Attack-Zeit der Verstärkerhüllkurve.

#### **Decay**

Steuert die Decay-Zeit der Verstärkerhüllkurve.

#### **Sustain**

Steuert den Sustain-Pegel der Verstärkerhüllkurve.

#### **Release**

Steuert die Release-Zeit der Verstärkerhüllkurve.

# **Env-3-Bereich**

Der Bereich **Env 3** verfügt über eine zusätzliche Hüllkurve, die in der Modulationsmatrix frei zugewiesen werden kann. Diese Hüllkurve ist bipolar. Dadurch eignet sie sich zum Beispiel besonders für Panorama- oder Tonhöhenmodulation.

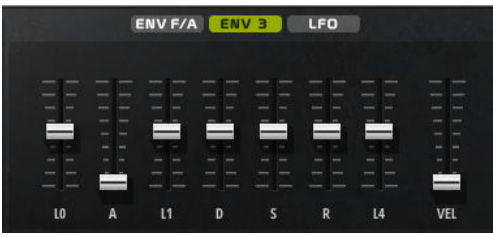

Die Regler unter der Hüllkurven-Anzeige legen die folgenden Parameter fest:

- <span id="page-18-0"></span>● **L0** bestimmt den Startpegel.
- **A** bestimmt die Attack-Zeit.
- **L1** bestimmt den Attack-Pegel.
- **D** bestimmt die Decay-Zeit.
- **S** bestimmt den Sustain-Pegel.
- **R** bestimmt die Release-Zeit.
- **L4** bestimmt den Endpegel.
- **Vel** bestimmt, welcher Anteil der Hüllkurventiefe von der Anschlagstärke abhängt. Wenn dieser Regler auf 0 steht, wird die Hüllkurve vollständig angewendet. Höhere Werte reduzieren die Tiefe für niedrigere Anschlagstärke-Werte.

# **LFO-Bereich**

Im **LFO**-Bereich können Sie Einstellungen für die beiden integrierten LFOs vornehmen.

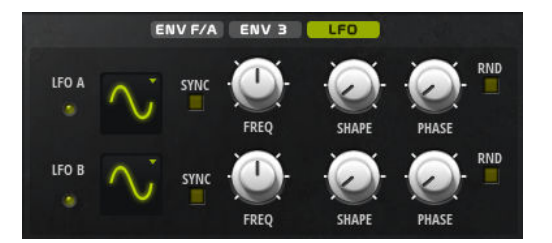

#### **LFO Waveform und Shape**

- **Sine** erzeugt eine gleichmäßige Modulation, die für Vibrato oder Tremolo geeignet ist. **Shape** fügt harmonische Obertöne hinzu.
- **Triangle** verhält sich ähnlich wie **Sine**. **Shape** verändert das Dreieck stufenlos in eine trapezförmige Welle.
- **Saw** erzeugt eine sägezahnartige Wellenform, die in einer geraden Linie nach oben ansteigt und dann schnell abfällt. **Shape** verändert die Wellenform von absteigend zu Dreieck zu ansteigend.
- Pulse erzeugt eine gestufte Modulation, die abrupt zwischen zwei Werten umschaltet. **Shape** verändert stufenlos das Verhältnis zwischen hohem und tiefem Wert. Wenn **Shape** auf 50 % eingestellt ist, entsteht eine Rechteckwellenform.
- **Ramp** ähnelt der **Saw**-Wellenform. Der **Shape**-Parameter fügt eine immer länger werdende Stille vor der aufsteigenden Linie des Sägezahns ein.
- **Log** erzeugt eine logarithmische Modulation. Der **Shape**-Parameter verändert den logarithmischen Kurvenverlauf stufenlos von negativ nach positiv.
- **S & H 1** erzeugt eine Step-Modulation mit zufällig erzeugten, unterschiedlich langen Steps. Erhöhen Sie den Wert des **Shape**-Parameters, um **S & H** in ein abgerundetes zufälliges Signal umzuwandeln.
- **S&H 2** ähnelt **S&H 1**. Die Steps variieren zwischen zufällig erzeugten hohen und tiefen Werten. Erhöhen Sie den Wert des **Shape**-Parameters, um **S & H** in ein abgerundetes zufälliges Signal umzuwandeln.

#### **Sync**

Wenn **Sync** aktiviert ist, wird die Frequenz in Zählzeiten angegeben.

#### **Freq**

Bestimmt die Modulationsfrequenz, d. h. die Geschwindigkeit des LFOs.

#### <span id="page-19-0"></span>**Phase**

Bestimmt die Ausgangsphasenlage der Wellenform, wenn der LFO neu startet.

**Sync**

Wenn **Sync** aktiviert ist, wird die Frequenz in Zählzeiten angegeben.

#### **Freq**

Bestimmt die Modulationsfrequenz, d. h. die Geschwindigkeit des LFOs.

#### **Phase**

Bestimmt die Ausgangsphasenlage der Wellenform, wenn der LFO neu startet.

#### **Rnd (Random Phase)**

Wenn dieser Schalter aktiviert ist, startet jede Note mit einer nach dem Zufallsprinzip ausgewählten Phasenlage.

HINWEIS

Wenn **Rnd** aktiviert ist, kann der **Phase**-Regler nicht verwendet werden.

# **Arp-Seite**

Diese Seite enthält den integrierten Arpeggiator.

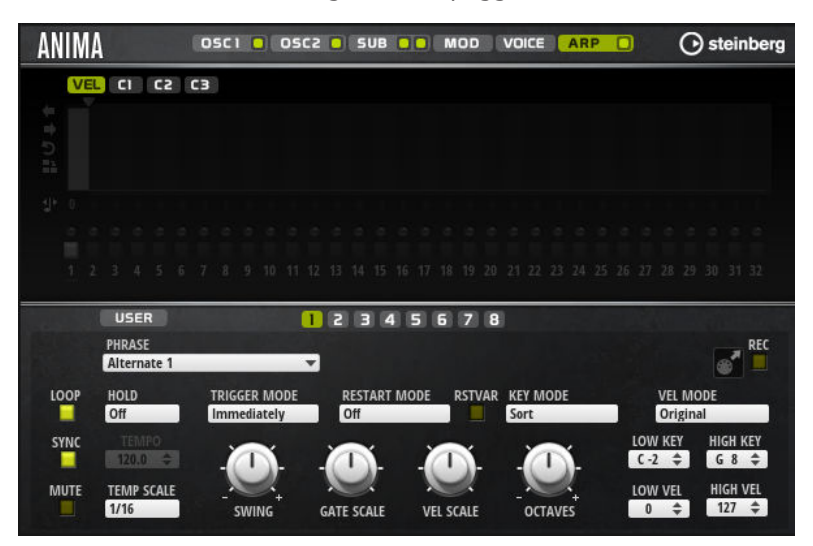

#### **Arpeggiator On/Off**

Aktiviert/Deaktiviert den Arpeggiator.

#### **User Mode On/Off**

Aktiviert/Deaktiviert die Benutzer-Phrase und den Benutzer-Phrasen-Editor.

#### **Variationen**

Klicken Sie auf die Variation-Schalter, um zwischen den verschiedenen Variationen zu wechseln.

#### **Phrase**

Hier können Sie eine Phrase auswählen.

#### **Drag Recorded MIDI to Sequencer**

Ermöglicht Ihnen, die aufgenommene MIDI-Phrase in Ihren Host-Sequenzer zu ziehen.

#### **Record Output**

Ermöglicht Ihnen, den MIDI-Ausgang des Arpeggiators aufzunehmen.

#### **Loop**

Wenn diese Option aktiviert ist, wird die Phrase wiederholt wiedergegeben.

#### **Sync**

Synchronisiert die Phrase zum Tempo der Host-Anwendung.

#### **HINWEIS**

Zusätzlich können Sie **Restart Mode** auf **Sync to Host** einstellen. Dadurch wird die Phrase an den Takten und Zählzeiten der Host-Anwendung ausgerichtet.

#### **Mute**

Schaltet die Wiedergabe stumm. Die Phrase spielt jedoch im Hintergrund weiter. Wenn Sie den **Mute**-Schalter deaktivieren, wird die Wiedergabe sofort wieder aufgenommen.

#### **Hold**

Mit diesem Parameter können Sie verhindern, dass eine Phrase wechselt oder beendet wird, wenn Sie die Tasten loslassen.

- Wenn **Off** ausgewählt ist, wechselt die Phrase, sobald Sie eine Taste loslassen. Wenn Sie alle Tasten loslassen, wird die Wiedergabe sofort beendet.
- Wenn **On** ausgewählt ist, wird die Phrase auch dann bis zum Ende gespielt, wenn Sie die Tasten loslassen. Wenn **Loop** aktiviert ist, wird die Phrase kontinuierlich wiederholt.
- Wenn Gated ausgewählt ist, wird die Wiedergabe der Phrase gestartet, sobald Sie die erste Taste drücken. Wenn Sie die Tasten loslassen, läuft die Wiedergabe im Hintergrund weiter. Wenn Sie erneut eine Taste drücken, setzt die Wiedergabe an der aktiven Position erneut ein. Diese Funktion arbeitet wie ein Gate auf der Phrasenwiedergabe.

#### **Tempo**

Wenn **Sync** deaktiviert ist, können Sie mit dem **Tempo**-Parameter die interne Wiedergabegeschwindigkeit des Arpeggiators einstellen. Das Tempo der Phrase wird in BPM angegeben.

Der **Tempo**-Parameter ist nicht verfügbar, wenn **Sync** aktiviert ist.

#### **Tempo Scale**

Bestimmt die Trigger-Frequenz der Noten, d. h. die Geschwindigkeit, mit der die Phrase gespielt wird. Neben dem **Tempo**-Parameter gibt ihnen dieser Parameter weitere Möglichkeiten, die Geschwindigkeit einzustellen. Sie können den Wert in Zählzeiten eingeben. Sie können auch punktierte Notenwerte oder Triolen verwenden.

Wenn Sie zum Beispiel die Einstellung unter **Tempo Scale** von 1/16 auf 1/8 ändern, wird die Geschwindigkeit halbiert. Wenn Sie 1/32 wählen, wird die Geschwindigkeit verdoppelt.

#### **Trigger Mode**

Bestimmt, wann der Arpeggiator nach neuen Noten sucht, die Sie auf dem Keyboard spielen.

Wenn Immediately ausgewählt ist, sucht der Arpeggiator laufend nach neuen Noten. Die Phrase ändert sich sofort während des Spielens.

- Wenn **Next Beat** ausgewählt ist, sucht der Arpeggiator auf jeder neuen Zählzeit nach neuen Noten. Die Phrase ändert sich während des Spielens auf jeder neuen Zählzeit.
- Wenn **Next Measure** ausgewählt ist, sucht der Arpeggiator am Anfang neuer Takte nach neuen Noten. Die Phrase ändert sich während des Spielens auf jedem neuen Takt.

#### **Restart Mode**

- Wenn **Off** ausgewählt ist, läuft die Phrase durch und wird bei Noten- oder Akkordwechseln nicht neu gestartet.
- Wenn **New Chord** ausgewählt ist, wird die Phrase bei Akkordwechseln neu gestartet.

#### HINWEIS

Die Phrase startet bei Legato gespielten Noten nicht neu.

- Wenn **New Note** ausgewählt ist, wird die Phrase bei jeder neu angeschlagenen Taste neu gestartet.
- **Sync to Host** synchronisiert die Phrase jedes Mal, wenn Sie die Wiedergabe in Ihrer Host-Anwendung starten, mit den Zählzeiten und Takten der Host-Anwendung.

#### **RstVar (Restart on Variation Change)**

Diese Option ist nur für neue Akkorde und neue Noten verfügbar. Wenn dieser Schalter aktiviert ist, startet das Wechseln zu einer neuen Variation den Arpeggiator neu, selbst wenn keine neuen Noten oder Akkorde getriggert wurden.

#### **Key Mode**

Legt fest, ob sich die Reihenfolge der gespielten Noten auf die Wiedergabe der Phrase auswirkt.

- Wenn **Sort** ausgewählt ist, werden die Noten in der Reihenfolge der ausgewählten Phrase wiedergegeben. Die Reihenfolge der gedrückten Tasten wird dabei ignoriert.
- Wenn **As Played** ausgewählt ist, werden die Noten in der Reihenfolge wiedergegeben, die Sie auf dem Keyboard vorgeben.
- Wenn **Direct** ausgewählt ist, erzeugt die Phrase Controller-Events anstelle von Noten. Sie hören neben den gespielten Noten auch alle Controller-Events der Phrase, zum Beispiel Pitchbend, Lautstärke, Panorama usw.

**HINWEIS** 

Nicht alle Phrasen enthalten Controller-Daten.

#### **Vel Mode**

- Wenn **Original** ausgewählt ist, werden die Noten der Phrase mit der Anschlagstärke gespielt, die in der Phrase gespeichert ist.
- Wenn **As Played** ausgewählt ist, verwenden die Noten der Phrase die Anschlagstärke der gespielten Note.
- Wenn **Original + As Played** ausgewählt ist, wird die Anschlagstärke der Phrase durch die Kombination der in der Phrase gespeicherten Anschlagstärke und der Anschlagstärke der gespielten Note bestimmt.

#### **Swing**

Hiermit können Sie das Timing von Noten anpassen, die auf geraden Zählzeiten liegen. Auf diese Weise erhält die Phrase ein Swing-Feeling. Negative Werte

verschieben das Timing nach hinten, d. h., die Noten werden früher gespielt. Positive Werte verschieben das Timing nach vorn, d. h., die Noten werden später gespielt.

#### **Gate Scale**

Hiermit können Sie die Notenlängen der Phrase verkürzen oder verlängern. Bei 100  % werden die Noten in Originallänge gespielt.

#### **Vel Scale**

Mit diesem Parameter können Sie die Anschlagstärke der Phrase anheben oder absenken. Bei 100 % werden die Noten mit ihrer ursprünglichen Anschlagstärke gespielt.

#### **Octaves**

Erweitert die Phrasen-Wiedergabe oktavenweise nach oben oder unten. Positive Einstellungen erweitern die Wiedergabe in höhere Oktavlagen, negative Einstellungen in tiefere Oktavlagen. Bei einem Wert von +1 wird die Phrase zum Beispiel erst in Original-Oktavlage gespielt. Danach wird sie eine Oktave höher wiederholt.

#### **Velocity Range**

Die Parameter **Low Vel** und **High Vel** bestimmen den Dynamikbereich, der zum Triggern der Phrasen-Wiedergabe verwendet wird.

#### **Key Range**

Die Parameter **Low Key** und **High Key** bestimmen den Tastenbereich, der zum Triggern der Phrasen-Wiedergabe verwendet wird.

# **User-Mode-Parameter**

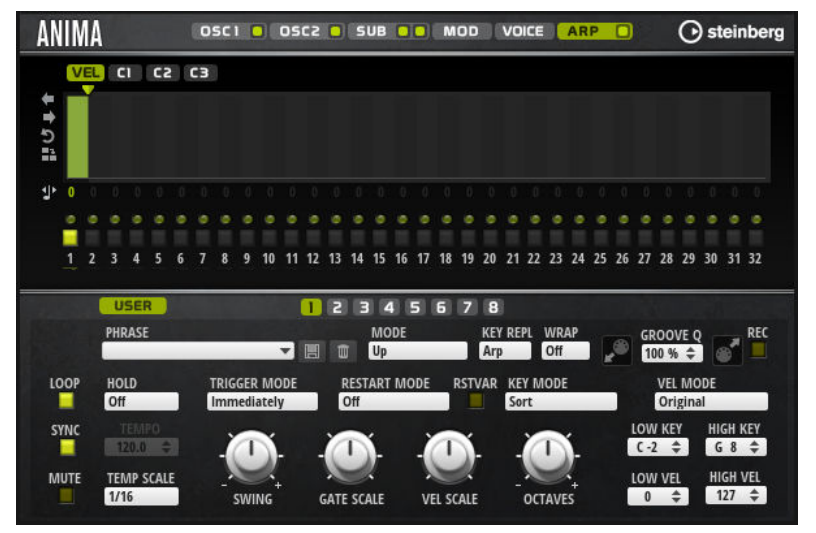

#### **Save Phrase/Delete Phrase**

Mit den zwei Schaltern rechts neben dem Phrase-Feld können Sie Ihre Phrasen speichern/löschen.

#### **Mode**

Legt fest, wie die Noten gespielt werden.

- Wenn **Step** ausgewählt ist, triggert die letzte empfangene Note eine monophone Sequenz.
- Wenn **Chord** ausgewählt ist, werden die Noten als Akkorde getriggert.
- Wenn Up ausgewählt ist, werden die Noten in aufsteigender Reihenfolge gespielt.
- Wenn **Down** ausgewählt ist, werden die Noten in absteigender Reihenfolge gespielt.
- Wenn Up/Down 1 ausgewählt ist, werden die Noten erst in aufsteigender, dann in absteigender Reihenfolge gespielt.
- Wenn **Up/Down 2** ausgewählt ist, werden die Noten erst in aufsteigender, dann in absteigender Reihenfolge gespielt. Dieser Modus ist abhängig vom eingestellten **Key Mode**.

Wenn **Key Mode** auf **Sort** eingestellt ist, werden die höchste und die tiefste Note wiederholt.

Wenn **Key Mode** auf **As Played** eingestellt ist, werden die erste und die letzte Note wiederholt.

- Wenn **Down/Up 1** ausgewählt ist, werden die Noten erst in absteigender, dann in aufsteigender Reihenfolge gespielt.
- Wenn **Down/Up 2** ausgewählt ist, werden die Noten erst in absteigender, dann in aufsteigender Reihenfolge gespielt. Dieser Modus ist abhängig vom eingestellten **Key Mode**.

Wenn **Key Mode** auf **Sort** eingestellt ist, werden die höchste und die tiefste Note wiederholt.

Wenn **Key Mode** auf **As Played** eingestellt ist, werden die erste und die letzte Note wiederholt.

● Wenn **Random** ausgewählt ist, werden die Noten in zufälliger Reihenfolge gespielt.

#### **Key Replace**

Mit diesem Parameter können Sie die Funktion **Key Select** deaktivieren oder festlegen, wie fehlende Tasten ersetzt werden.

Wenn **Key Select** zum Beispiel auf 1 - 2 - 3 - 4 eingestellt ist und Sie einen Akkord mit drei Noten spielen, wird die vierte Note als fehlend erkannt.

- Wenn **Off** ausgewählt ist, werden **Key Replace** und **Key Select** deaktiviert. Das ausgewählte Arpeggio wird normal wiedergegeben.
- **Arp** ersetzt die fehlenden Tasten durch die Note, die das Arpeggio normalerweise spielen würde.
- Rest ersetzt keine fehlenden Tasten. Das Arpeggio spielt eine Pause.
- 1st ersetzt die fehlenden Tasten durch die erste Note aus dem Noten-Puffer.
- **Last** ersetzt die fehlenden Tasten durch die letzte Note aus dem Noten-Puffer.
- **All** ersetzt die fehlenden Tasten durch alle Noten aus dem Noten-Puffer. Die Noten werden als Akkord gespielt.

#### HINWEIS

**Key Replace** kann für jede Variation einzeln eingestellt werden.

#### **Wrap**

Für alle Modi außer **Step** und **Chord** können Sie mit diesem Parameter das Arpeggio nach einer bestimmten Anzahl von Steps erneut starten.

#### HINWEIS

Deaktivierte Steps werden berücksichtigt.

Im **Step**- und im **Chord**-Modus wirkt sich dieser Parameter nur auf die Einstellung des **Octaves**-Parameters aus.

Wenn der **Octaves**-Parameter aktiviert ist, durchläuft das Arpeggio die Oktaven und beginnt nach der festgelegten Anzahl von Steps wieder bei der ursprünglichen Oktave.

#### **Groove Quantize**

Um das Timing einer Phrase an eine externe MIDI-Datei anzupassen, ziehen Sie die MIDI-Datei in das Feld **Groove Quantize**.

Der Parameter **Groove Quantize Depth** rechts neben dem Feld bestimmt, wie genau die Phrase dem Timing der MIDI-Datei folgt.

#### **Key Select**

Der Arpeggiator empfängt die gedrückten Tasten vom Keyboard und schreibt die dazugehörigen Noten in einen Noten-Puffer.

Je nach ausgewähltem **Key Mode** werden die Noten im Noten-Puffer nach Tonhöhe oder in der gespielten Reihenfolge sortiert.

Mit **Key Select** können Sie festlegen, welche Note aus dem Puffer wiedergegeben wird. Sie können **Key Select** für jeden Step einzeln einstellen, und so sehr komplexe Phrasen erstellen.

#### **HINWEIS**

Im **Step**- und im **Chord**-Modus kann **Key Select** nicht verwendet werden.

- Um die **Key Select**-Werte der Steps anzuzeigen, klicken Sie auf **Show Transpose or Key Select** links neben dem Editor, so dass ein Tastatur-Symbol angezeigt wird.
- Um zwischen den verfügbaren **Key Select**-Werten für einen Step zu wechseln, klicken Sie auf einen Wert und scrollen Sie mit der Maus nach oben/unten.

Die folgenden Optionen sind verfügbar:

- **P** (Phrase) spielt die Note der Benutzer-Phrase entsprechend dem ausgewählten Modus, zum Beispiel **Up**, **Down**, **Up/Down 1** usw.
- Mit den Einstellungen **1-8** werden die dazugehörigen Tasten aus der Notenliste gespielt. Welche Taste gespielt wird, hängt von der Einstellung für **Key Mode** ab. Wenn als **Key Mode** zum Beispiel **Sort** ausgewählt ist, wird bei der Einstellung **1** die tiefste Note gespielt.
- **L** (Last) spielt immer die letzte Note aus dem Puffer. Je nach ausgewähltem **Key Mode** ist das die höchste oder die zuletzt gespeicherte Note.
- A (All) spielt alle Noten aus dem Noten-Puffer als Akkord.

## **MIDI-Ausgang des Arpeggiators aufnehmen**

Die vom Instrument gespielten Phrasen werden von den gespielten Noten beeinflusst und können deshalb nicht direkt exportiert werden. Es ist jedoch möglich, Phrasen zu erstellen, die in der Host-Anwendung verwendet werden können, indem Sie den MIDI-Ausgang des Arpeggiators aufnehmen.

VORGEHENSWEISE

- **1.** Klicken Sie auf **Record MIDI Output**. Der Pfeil im Feld **Drag MIDI** blinkt, um den Aufnahme-Modus anzuzeigen.
- **2.** Spielen Sie einige Noten.
- **3.** Um die Aufnahme zu beenden, klicken Sie erneut auf **Record MIDI Output**. Die Aufnahme wird angehalten. Der Pfeil im Feld **Drag MIDI** leuchtet weiter, um anzuzeigen, dass eine MIDI-Phrase exportiert werden kann.

**4.** Klicken Sie auf das Feld **Drag MIDI** und ziehen Sie eine Phrase auf eine MIDI-Spur in Ihrer Host-Anwendung.

# **Variationen erzeugen**

#### VORGEHENSWEISE

- **1.** Klicken Sie auf einen der Variation-Schalter.
- **2.** Sie können Variationen neu erstellen oder auf einer vorhandenen Variation aufbauen.
	- Um eine neue Variation zu erstellen, laden Sie eine Phrase und bearbeiten Sie sie.
	- Um auf einer vorhandenen Variation aufzubauen, verwenden Sie die Kontextmenü-Befehle **Copy** und **Paste**.

#### ERGEBNIS

Die Variation kann jetzt durch Klicken auf den Variation-Schalter wieder aufgerufen werden.

#### HINWEIS

Die Parameter **Loop**, **Sync**, **Hold**, **Trigger Mode**, **Restart Mode**, **Key Mode**, **Vel Mode**, **Low/High Key** und **Low/High Vel** sind nicht Teil der Variationen. Sie werden nur einmal eingerichtet.

#### **Trigger-Pads Variationen zuweisen**

Wenn Sie Trigger-Pads Variationen zuweisen, können Sie mit den Trigger-Pads zwischen den Variationen wechseln.

#### VORGEHENSWEISE

- **1.** Klicken Sie mit der rechten Maustaste auf den Variation-Schalter und wählen Sie das Trigger-Pad im Untermenü **Assign Variation to** aus.
- **2.** Wiederholen Sie diesen Schritt für alle Variationen, die Sie erstellt haben.

## **Benutzer-Phrasen**

Eine Benutzer-Phrase hat bis zu 32 Steps. Für jeden Step kann der Wert für **Velocity**, **Gate Length** und **Transpose** angepasst werden. Indem Sie Steps hinzufügen, ihre Länge anpassen und Pausen einbauen, gestalten Sie den Rhythmus der Benutzer-Phrase. Aufeinanderfolgende Steps können verbunden werden, um längere Noten zu erzeugen. Indem Sie einen **Mode** wählen, bestimmen Sie, wie die Noten gespielt werden. Außerdem stehen Ihnen zusätzliche über MIDI gesteuerte Sequenzen zur Verfügung, d. h., jeder Step kann auch Modulationssignale senden.

Um Ihre eigenen Phrasen zu erzeugen, aktiveren Sie den **User**-Schalter.

## **Benutzer-Phrasen bearbeiten**

Im Benutzer-Phrasen-Editor können Sie detaillierte Einstellungen für Benutzer-Phrasen vornehmen.

- Um eine Phrase zu erstellen, aktivieren Sie den Vel-Schalter über der Step-Anzeige.
- Um eine Controller-Kurve für die Phrase zu erstellen, aktivieren Sie einen der Controller-Schalter.

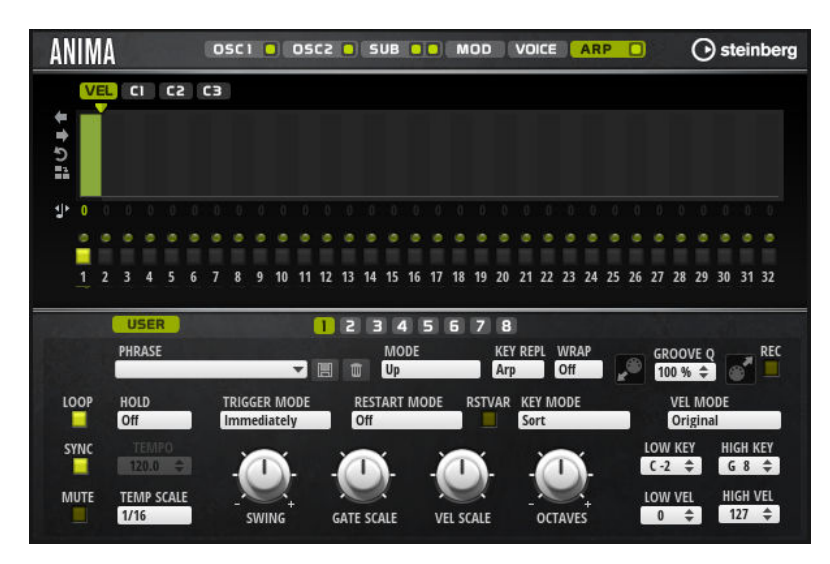

Sie legen die Anzahl der Steps für die Phrase fest, indem Sie den zugehörigen Griff nach rechts oder links ziehen.

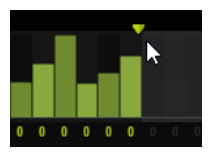

#### **Steps bearbeiten**

Die Höhe eines Steps gibt seinen Wert an. Gehen Sie folgendermaßen vor, um Steps zu bearbeiten:

- Um alle Steps zu aktivieren, wählen Sie im Kontextmenü **Enable All Steps**.
- Um den Wert für einen Step anzupassen, klicken Sie auf den Step und ziehen Sie nach oben oder unten.
- Um mehrere Steps gleichzeitig anzupassen, klicken Sie und zeichnen Sie eine Kurve ein.
- Um die Anschlagstärke aller Steps relativ zueinander anzupassen, halten Sie beim Ziehen die **Umschalttaste** gedrückt.
- Um eine Rampe aus Steps zu erzeugen, halten Sie die **Alt-Taste** gedrückt und zeichnen Sie eine Linie.
- Um symmetrische Linien am Anfang und am Ende der Sequenz einzuzeichnen, halten Sie die Tastenkombination **Umschalttaste**-**Alt-Taste** gedrückt und zeichnen Sie eine Linie.
- Um die Anschlagstärke für einen Step auf 127 zurückzusetzen, klicken Sie mit gedrückter **Strg-Taste/Befehlstaste** auf den Step.
- Um die Anschlagstärke aller Steps auf 127 zurückzusetzen, halten Sie die Tastenkombination **Umschalttaste**-**Strg-Taste/Befehlstaste** gedrückt und klicken Sie auf einen Step.
- Um zwischen zwei Steps ein Legato hinzuzufügen, klicken Sie auf die Zahl unter dem ersten der beiden Steps, so dass ein kleiner Pfeil angezeigt wird.

Wenn **Legato** aktiviert ist, wird der Parameter **Gate Scale** nicht berücksichtigt.

Um einen Step zu transponieren, klicken Sie in das Feld darunter und geben Sie die gewünschte Anzahl von Halbtönen ein.

#### HINWEIS

Sie können Steps nur transponieren, wenn **Show Transpose or Key Select** so eingestellt ist, dass die Transpositionswerte angezeigt werden.

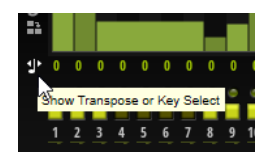

#### **Gate-Länge einstellen**

Bei Anschlagstärke-Steps gibt die Breite des Steps die Gate-Länge an.

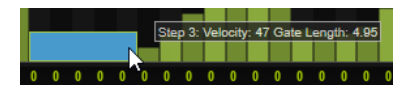

- Um die Gate-Länge eines Steps anzupassen, ziehen Sie an seinem rechten Rand.
- Um die Gate-Länge für alle Steps anzupassen, ziehen sie mit gedrückter **Umschalttaste** am rechten Rand eines Steps. Sie können die Gate-Länge nur bis zum nächsten Step verlängern. Wenn Sie einen Step so

verlängern, dass er den nachfolgenden Step überlappt, wird dieser nachfolgende Step deaktiviert.

- Um die Gate-Länge eines Steps auf 1 zurückzusetzen, klicken Sie mit gedrückter **Strg-Taste/Befehlstaste** auf den rechten, hervorgehoben Rand.
- Um die Gate-Länge aller Steps zurückzusetzen, halten Sie die Tastenkombination **Umschalttaste**-**Strg-Taste/Befehlstaste** gedrückt und klicken Sie auf den rechten, hervorgehobenen Rand eines Steps.
- Um die Lücken zwischen aufeinanderfolgenden Steps zu füllen, wählen Sie im Kontextmenü **Fill Gap** oder **Fill All Gaps**.

Jede MIDI-Controller-Spur kann einen MIDI-Controller senden. Indem Sie denselben MIDI-Controller auch als Quelle in der Modulationsmatrix auswählen, können Sie mit der MIDI-Controller-Sequenz jedes der Ziele modulieren.

#### **Phrasen anpassen**

Um den Rhythmus der Phrase zu verschieben, klicken Sie auf Shift Phrase Right oder **Shift Phrase Left**.

Wenn Sie den Rhythmus nach links verschieben, wird der erste Step an das Ende der Phrase verschoben. Wenn Sie den Rhythmus nach rechts verschieben, wird der letzte Step an den Anfang der Phrase verschoben.

- Um die Phrase umzukehren, klicken Sie auf Reverse Phrase.
- Um kurze Phrasen zu duplizieren, klicken Sie auf **Duplicate Phrase**.

#### HINWEIS

Die maximale Anzahl an Steps ist 32. Daher können Phrasen, die mehr als 16 Steps enthalten, nicht vollständig dupliziert werden.